## **Résolution de problèmes d'affichage**

## 1. **Pour contrôler l'affichage sur votre appareil et éviter les pages « blanches »** :

*Flash Player* permet d'afficher tout ce qui est en mouvement sur internet sur les téléphones, tablettes et ordinateurs : les jeux et exercices interactifs, les pages des manuels scolaires, certaines vidéos et animations…

- a) **Pour vérifier si vous êtes équipé/e(s)**, connectez-vous sur le site <https://helpx.adobe.com/fr/flash-player.html>
- b) Cliquez sur le bouton de vérification de l'étape 1 (entouré en rouge sur l'image) :

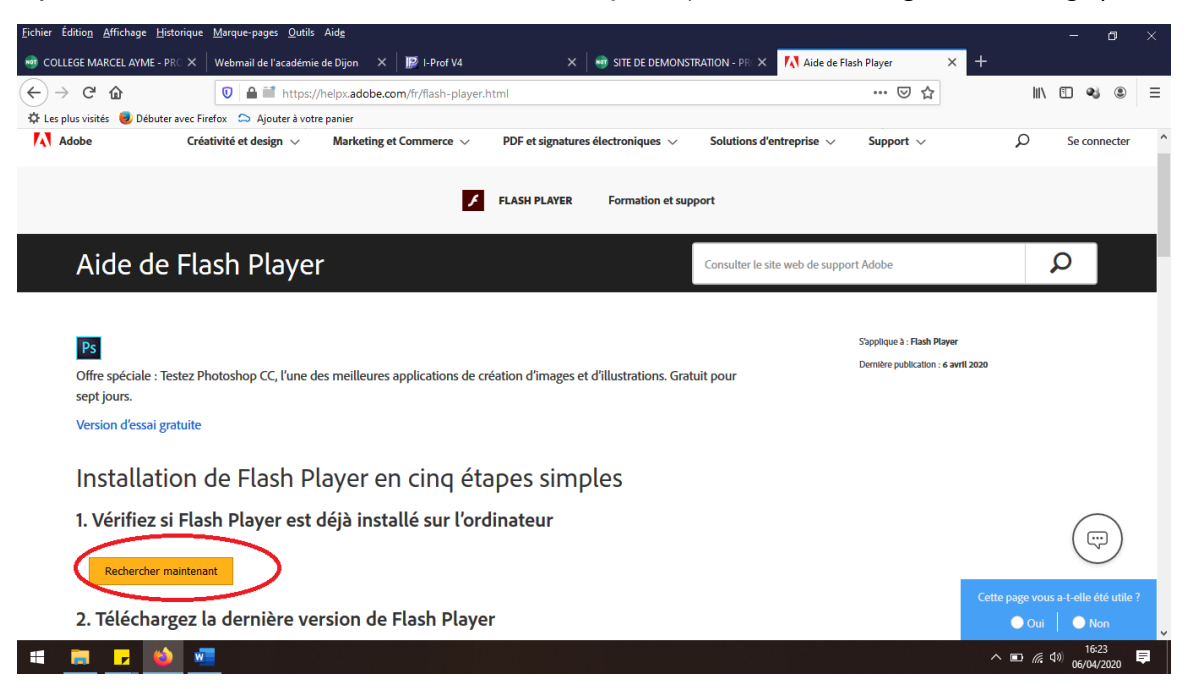

c) Suivez les étapes indiquées sur la page pour installer ou activer *Flash Player*. **Il est correctement installé et activé uniquement si une image s'affiche et bouge à l'étape 5** :

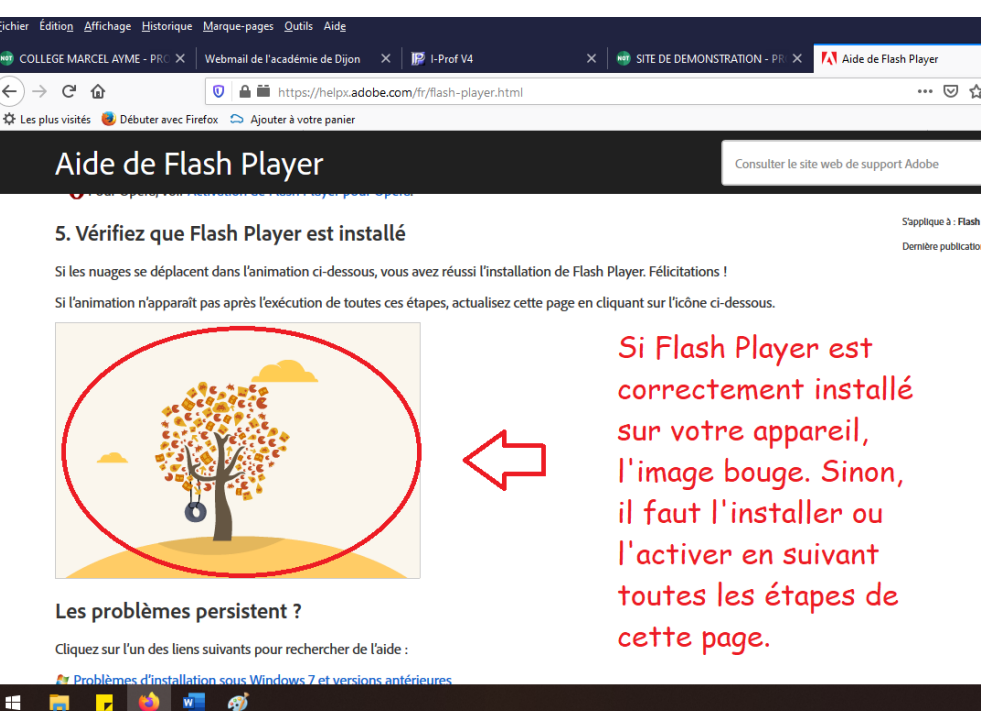